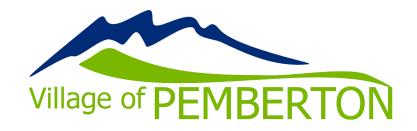

## How to purchase a membership online

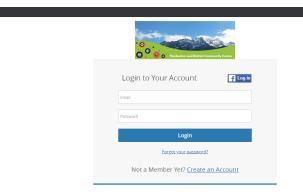

Select "Membership" from the "My Profile" drop down.

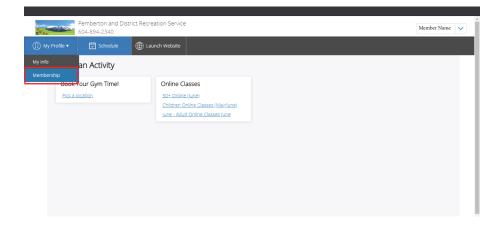

Select desired membership by clicking "Buy Now" located under the item. Last chance to double check you are purchasing the correct membership, select payment method, finish transaction by clicking "Place My Order".

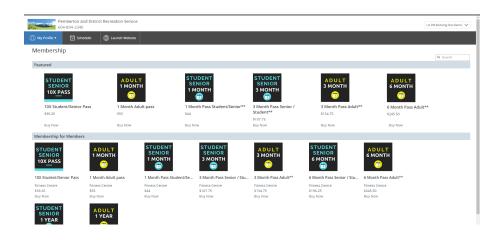